# Windows Shells with an emphasis on PowerShell (Vista)

Voutouri Panagiotis Lada Nikolas

1

## History of Windows Shells

- COMMAND.COM(1981) for MS-DOS, Windows95/98/SE/Me
- cmd.exe(1993) for Windows 2000, XP, Server 2003
- **Powershell(2006)** 
	- □ PowerShell is the new command line/scripting environment from Microsoft.

### Command.com and cmd.exe limitations

- Cannot automate all administrative functions found in GUI applications
- Non POSIX.2 conformant
- **Lack of adequate documentation**
- T. ■ Scripts where built as wrappers of GUI applications (and not the other way around like UNIX-based systems)
- Windows Script Host was introduced to address some of these shortcomings but suffered severe security vulnerabilities and was not well intergraded into the shell

### **Central Concepts**

- **PowerShell is a composite of the complex tasks of a series of components.** The components are special programs called *cmdlets* (pronounced *command lets*), which are .NET classes designed to use the features of the environment.
- The key difference between the usual UNIX approach and the PowerShell one is that rather than creating a "pipeline" based on *textual* input and output, PowerShell passes data between the various cmdlets as *objects* (structured data).
- **If accessed individually from the command line, a cmdlet's output will** automatically be converted into text, but if its output is to be used by another cmdlet, it will be converted into whatever form of object is most appropriate for that cmdlet's input. This has the advantage of eliminating the need for the many text-processing utilities which are common in UNIX pipelines, such as grep and awk, as well as allowing things to be combined interactively, or in a scripting environment, which would otherwise require a more complex programming language

## Advantages/Disadvantages

#### $\bullet$ **Advantages:**

- •Supports hash tables, switch statements, regular expressions,<br>arrays, looping (for/foreach/while), conditional statements<br>(if/switch), variable scoping (global/script/local), pipeline,<br>functions.
- $\bullet$ Easy to discover its features (get-command, get –help, man)
- •Object Orientation (The output of a command is an object)
- •Using Familiar Command Names (cat, pwd, cls, rm, sort…)
- $\bullet$ Processing text, files, registry values, XML
- $\bullet$ Creates graphical User interface with Forms
- • **Disadvantages:**
	- •Too slow compared with unix shells (tested with fork)
	- •Nothing new compared with unix shells (almost)

# Install

#### $\mathcal{C}^{\mathcal{A}}$ Download installation file from

http://www.microsoft.com/windowsserver2003/technologies/management/powershell/downloa d.mspx

### **Bupported Operating Systems:**

□ Windows XP Service Pack 2, Vista

**Requires:** 

□ .NET Framework Version 2.0

- **Enable execute for scripts** 
	- $\Box$ Set-ExecutionPolicy remotesigned
- **Program HELLO, WORLD!** 
	- □ "hello, world!".ToUpper()

## Powershell Basics

### ■ Commands

*command –parameter1 –parameter2 argument1 argument2*

### **Powershell is POSIX compliant and backwards** compatible with cmd.exe

- > ls / | sort
- $>$  dir c: $\setminus$  | sort
- > get-process
- > ps

### **Powershell parameter binding**

> ls –Recurse ; Is –rec ; ls –r ; ls –R ; "all do the same thing"

## Powershell Basics

### ■ Commands in Powershell return .NET objects

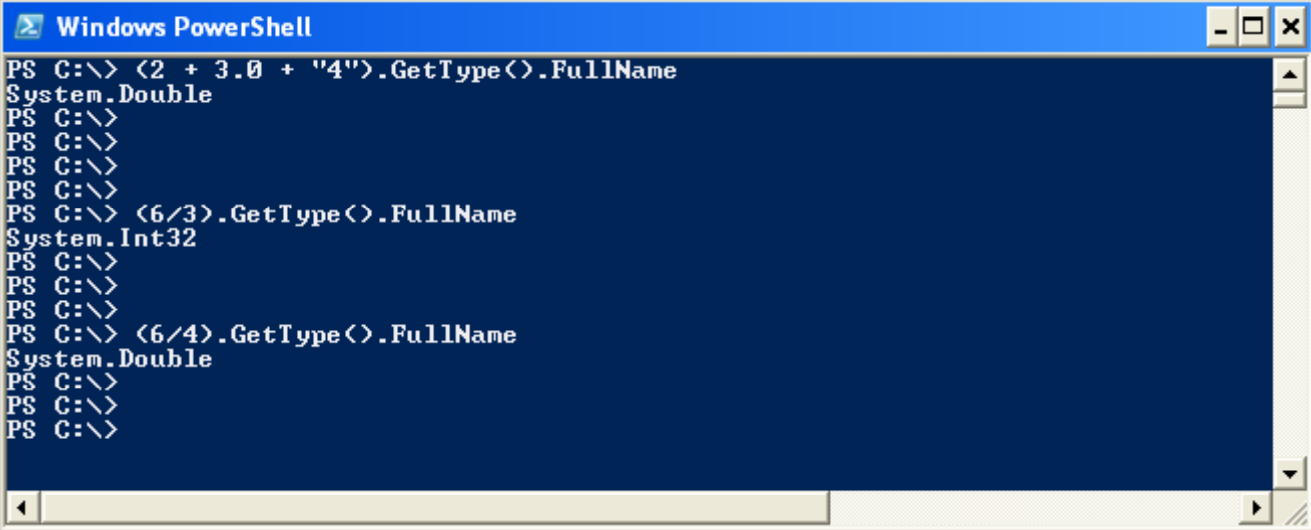

## Variables

- **Declaration is not required**  $>$  \$a = 123123
- T. Type is automatically assumed
- > \$a <sup>=</sup> 12
- > \$a.GetType() ---int32
- $>$ \$a = "aaa"
- > \$a.GetType() ---string
- Types can be freely mixed as long as there is no loss in precision

 $> 2 + 3.0 + "4"$ 

## **Operators**

**Powershell supports all common operators found in** programming and extends their functionality (operators are polymorphic)

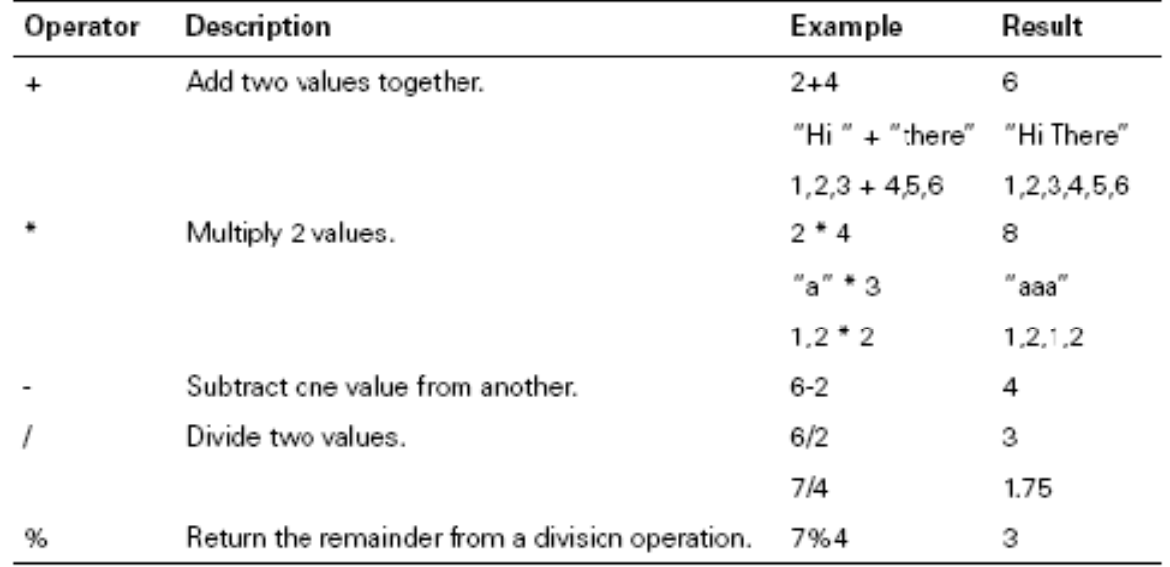

### Operators cont.

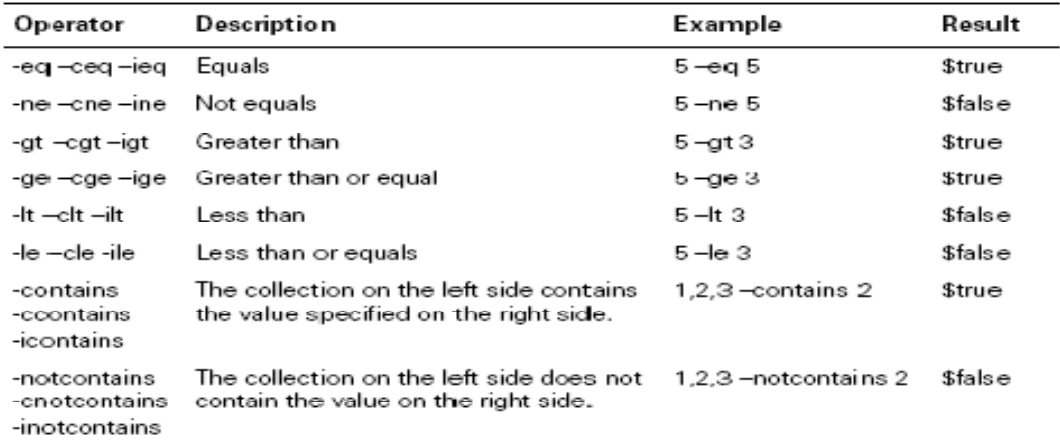

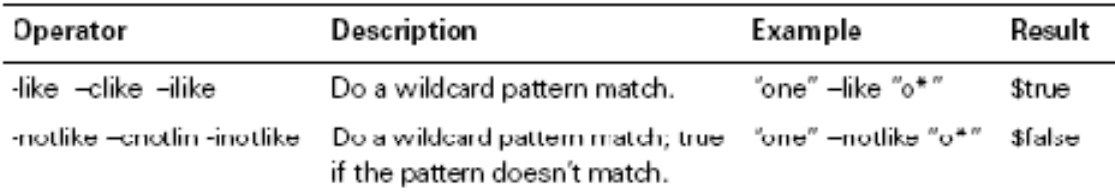

## Operators for working with types

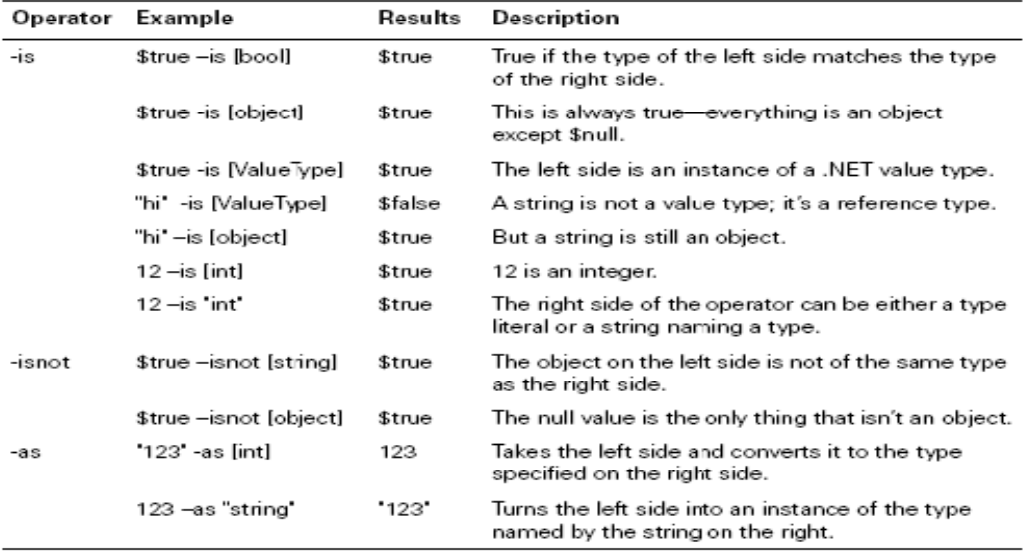

> foreach (\$t in [float],[int],[string]) {"0123.45" -as \$t}

## Regular Expressions

Hello there.My car is red. Your car is blue.<br>His car is orange and hers is gray. Bob's car is blue too. Goodbye.

old.txt

>{c:old.txt} -replace 'is (red|blue)','was \$1' > new.txt

Hello there.My car was red. Your car was blue. His car is orange and hers is gray Bob's car was blue too.Goodbye.

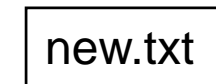

## Arrays

#### Creating and Working with Arrays

- $>$  \$a = 1,2,3,3,1,5
- $>$  \$b = 3,3,3,3
- $>$  \$a = \$a+\$b
- $>$  \$a = \$a  $*$  3

#### **Arrays of Objects**

- $>$  \$a = 1,2,"a string",4,5
- > \$a.GetType()
- > \$a[1].GetType()
- > \$a[1].GetType()

### Hashtables (as records)

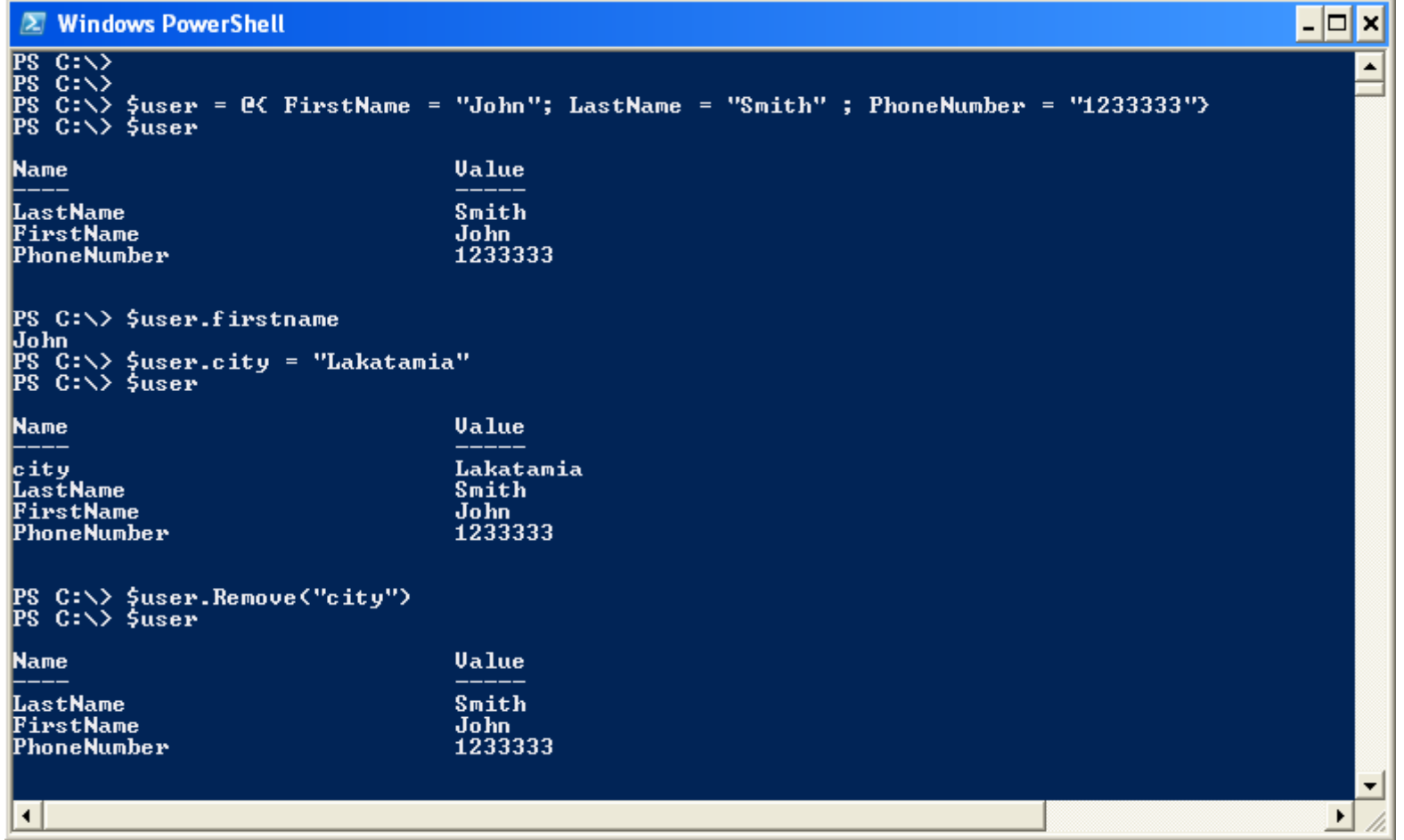

### *Flow control If / Elseif / Else*

}

```
 Syntax
if (condition) {statement} elseif (condition) {statement} else {statement}
\mathcal{L}^{\text{max}} Example
if ($x –gt 100)
\{"It's greater than one hundred"
} elseif ($x –gt 50)
{
"It's greater than 50"
} else
{
"It's not very big."
```
### *Loops*

### *THE WHILE LOOP*

- $\mathcal{L}(\mathcal{A})$ **Syntax** While(condition=true) {statements }
- **Example** 
	-
	- while(\$val -ne 3){
	- \$val++
	- "The number is \$val"}
- $\mathcal{L}_{\text{max}}$ **Output** The number is 1The number is 2The number is 3

### **THE DO-WHILE LOOP THE DO-WHILE LOOP**

- $\bullet$  Syntax Do { statements } { While (condition=true)
- • Example  $$val = 0$   $$val = 0$ do {  $$val++$ "The number is \$val"} while(\$val -ne 3)
	- Output The number is 1The number is 23 a contract the number is 3

## Loops (continue)

### **THE FOR LOOP**

- Syntax For (Initialize; Condition=true; increment ){ statements  $\}$
- Example for  $(\$i=0; \$i - It \, 4; \$i++)$ "The number is \$i" }
- $\bullet$ **Output** The number is 1The number is 2\_ \_ \_ \_ \_ \_ \_ \_ \_ \_ \_ The number is 3

### **THE FOR-EACH LOOP**

- Syntax foreach ( variable in loop\_over ){ statements }
- Example  $c=0$ foreach (\$f in dir \*.txt)  ${5c + = 1}$ "The name of the \$c txt file is  $$f''$ } "We have total \$c text files in current dir"
- Output The name of the 1 txt file isnew.txtThe name of the 2 txtfile is old txt We have total 2 text files in current dir

### *FLOW CONTROL USING CMDLETS*

### ■ Foreach-Object

- **□ Similar to the foreach command**
- $\square$  The automatic variable s\_ is used as the loop variable.
- **□ Usually comes with pipeline**
- □ Example:
	- dir \*.txt | foreach-object {\$\_.length}
	- **Finds the length of all the text files in the current dir**

# *FLOW CONTROL USING CMDLETS ( ) continue)*

■ Where-Object

 $\square$  select objects from a list

 $\Box$  Comes with pipeline and the current pipeline element is passing to the  $$$  elemen

**□Example:** 

- get-service | where { \$\_.Status -eq "Running" }
- **Finds all the running services**

# Functions

- Function Hello World
	- □ Create the function
		- function hello { "Hello world" }
	- $\Box$  Call the function
		- $\blacksquare$  Hello

□ The function returns:

- Hello world
- **Returned values** 
	- $\Box$  Function returns the results of every statement executed in an array. Then you can get that array by running it and assign the results to a variable.
		- $\blacksquare$  PS (4) > \$result = numbers 21

## Functions (continue)

- **Function parameters** 
	- □ There is a default argument array called \$args and contains all of the arguments to the function
	- $\Box$  If you want to specify formal parameters you can use the param statement
		- param(\$name="world")
	- □ Personalized Hello Function
		- function hello { "Hello \$args" }
		- **E** Call the function
			- □ Hello George Tom
		- **The function returns:** 
			- $\square$  Hello George Tom  $^{22}$

# **Scripts**

### ■ Create a script

- □ Name a file with extension .ps1
- $\square$  Write the code the same way as you did in powershell
- $\square$  Write in the powershell ./filename to run it
- Scripts arguments
	- □ Just like functions (the default array \$args)
- **The param statement** 
	- $\square$  specify formal parameters

### Forms

- $\mathcal{L}_{\rm{max}}$  Powershell can load .NET libraries (assemblies) such as forms.
- $\mathcal{L}_{\mathcal{A}}$ Example

```
[void][reflection.assembly]::LoadWithPartialName
  ("System.Windows.Forms") 
  $form = New-Object Windows.Forms.Form
   $form.Text = "My First Form"
   $button = New-Object Windows.Forms.Button
   $button.text="Push Me!"
   $button.Dock="fill"
   $button.add_click({$form.close()})
   $form.controls.add($button)
   $form.Add_Shown({$form.Activate()})
   $form.ShowDialog()
```
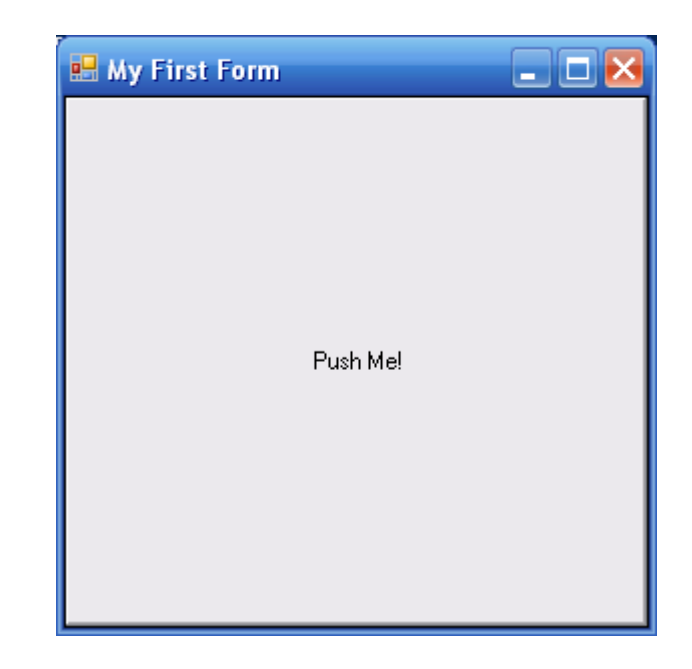

## Conclutions

- **Powershell is easy to learn (syntax is similar to** UNIX shells)
- **Powershell is a powerfull command line tool**
- **Powershell provides windows with much needed** scripting and administrative functionality
- **Powershell still needs improvements (execution** time)

# **Bibliography**

- **http://en.wikipedia.org/wiki/Windows\_Pow** erShell
- http://www.microsoft.com/windowsserver2 003/technologies/management/powershell /default.mspx
- Windows powershell in action (ebook)